# **на тему: Информационные технологии построения и оценки моделей финансово – экономических процессов средствами пакета Microsoft Excel**

**Лектор: Гайдар О. В.**

**Цель:** Получить теоретические и практические знания о построении и оценке моделей финансово - экономических процессов средствами пакета Microsoft Excel

# **Литература**:

- Єрьоміна, Н. В. Банківські інформаційні системи : навч. посіб. / Н. В. Єрьоміна ; Київ нац. екон. ун-т. – К. : КНЕУ, 2000. – 219 с. - ISBN 966-574-183
- Інформаційні системи і технології в економіці : посіб. для студ. вищ. навч. закл. / за ред. В. С. Пономаренка. – К. : Академія, 2002. – 544 с. - ISBN 966-580-117-1.
- Титоренко Г.А., М.: Финстатинформ, 2007г. «Автоматизированные информационные технологии в банковской деятельности».

# **Вопросы лекции:**

1. Средства статистического анализа данных: функции КОРЕЛЛ, ПРЕДСКАЗ, ТЕНДЕНЦИЯ, РОСТ

2. Прогнозирование данных с использованием линии Тренда

3. Прогнозирование данных с помощью пакета анализа:

- экспоненциальное сглаживание

- скользящее среднее

### Средства статистического анализа данных

- В состав Microsoft Excel входит набор средств анализа данных (пакет анализа), предназначенный для решения сложных статистических и инженерных задач.
- **Для анализа данных с помощью этих инструментов** следует указать входные данные и выбрать параметры; анализ будет выполнен с помощью подходящей статистической функции, а результат будет помещен в выходной диапазон.
- Другие средства позволяют представить результаты анализа в графическом виде.

**• В Microsoft Excel представлено** большое число статистических, финансовых и инженерных функций.

Некоторые из них являются встроенными, другие доступны только после установки пакета анализа.

**Корреляция** – **это** взаимодействие разных явлений, выраженное в количественных показателях

## **Функция КОРРЕЛ** (**корреляция**)

- **Функция КОРРЕЛ** вычисляет коэффициент корреляции между двумя переменными
- Корреляционный анализ так же применяется, если имеется более двух переменных измерений для каждого субъекта N.
- В результате выдается таблица корреляционная матрица, показывающая значение функции КОРРЕЛ для каждой возможной пары переменных измерений.

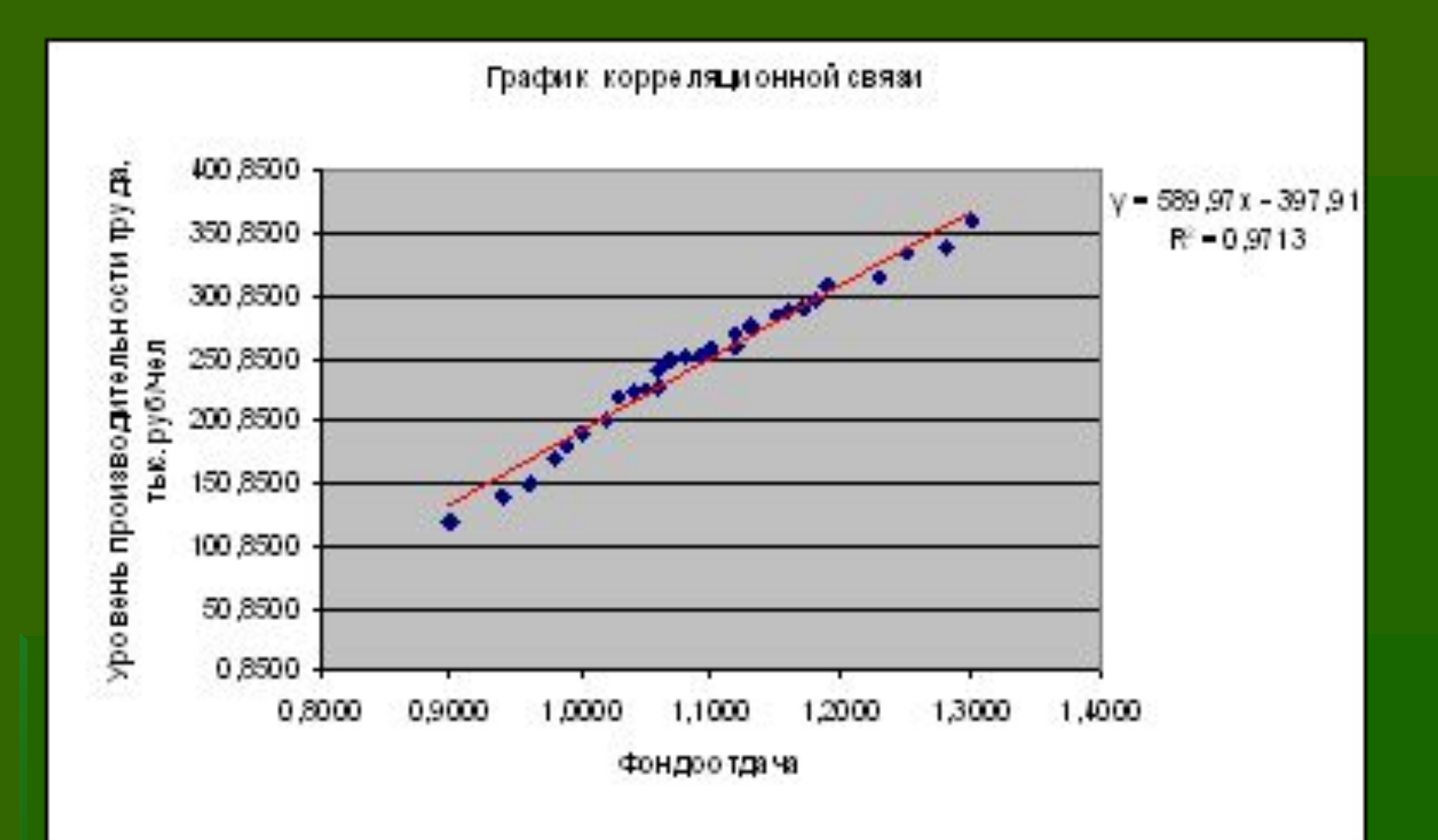

▪ Коэффициент корреляции характеризует область, в которой два измерения "изменяются вместе".

- Коэффициент масштабируется таким образом, что его значение не зависит от единиц, в которых выражены переменные двух измерений (например, если вес и высота являются двумя измерениями, значение коэффициента корреляции не изменится после перевода веса из фунтов в килограммы).
- Любое значение коэффициента корреляции должно находится в диапазоне от -1 до +1 включительно.

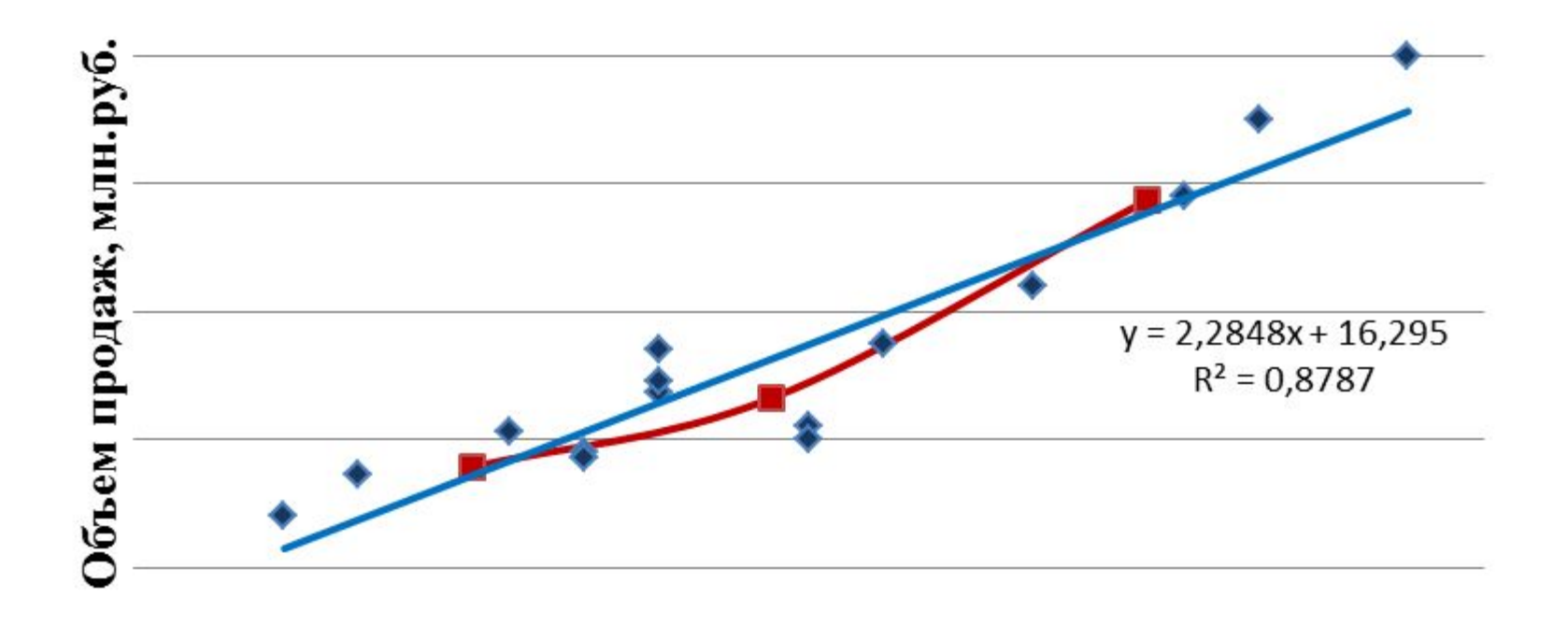

#### Расходы на рекламу, млн.руб.

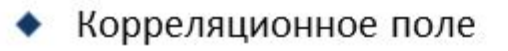

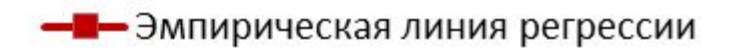

Аналитическая линия регрессии

• Корреляционный анализ дает возможность установить, ассоциированы ли наборы данных по величине, то есть, большие значения из одного набора данных связаны с большими значениями другого набора это положительная корреляция

• В случае когда малые значения одного набора связаны с большими значениями другого - это отрицательная корреляция

• Когда данные двух диапазонов никак не связаны - это нулевая корреляция

### **Аргументы функции КОРЕЛЛ**

### **КОРРЕЛ**(**массив**1;**массив**2)

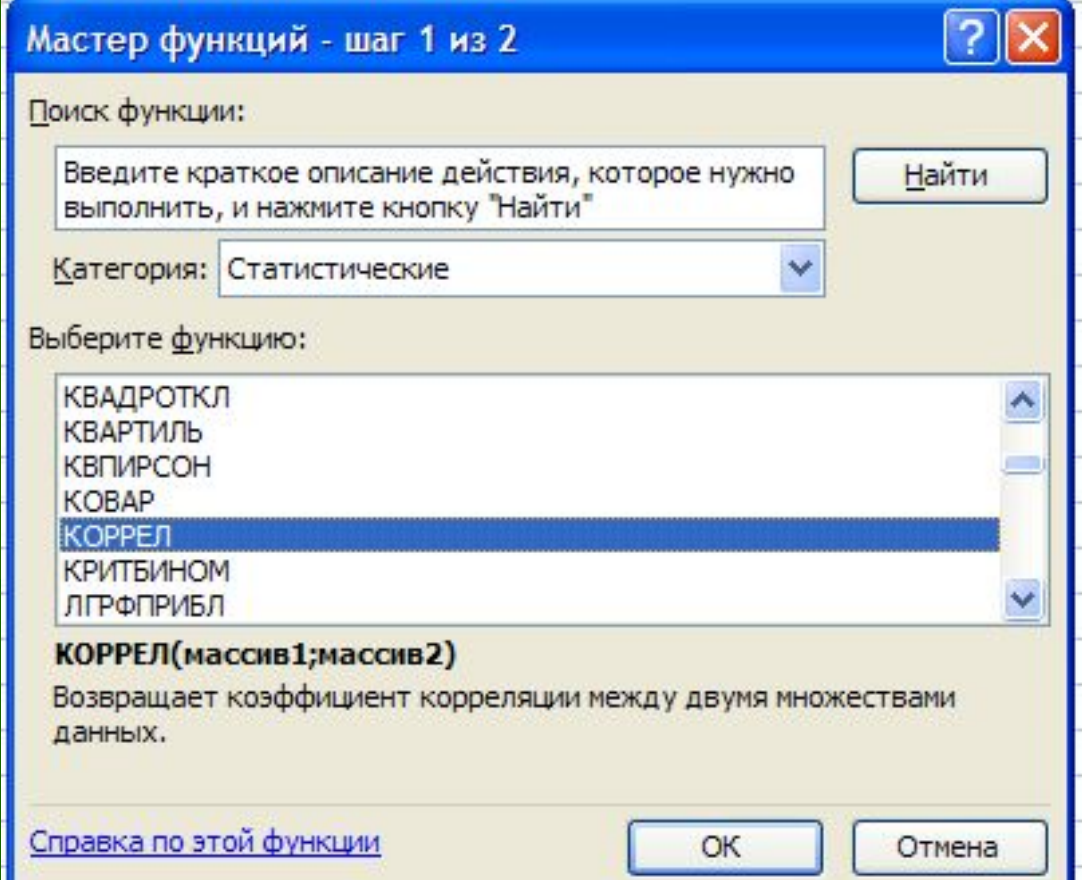

## **Технология расчета коэф**.**корреляции**

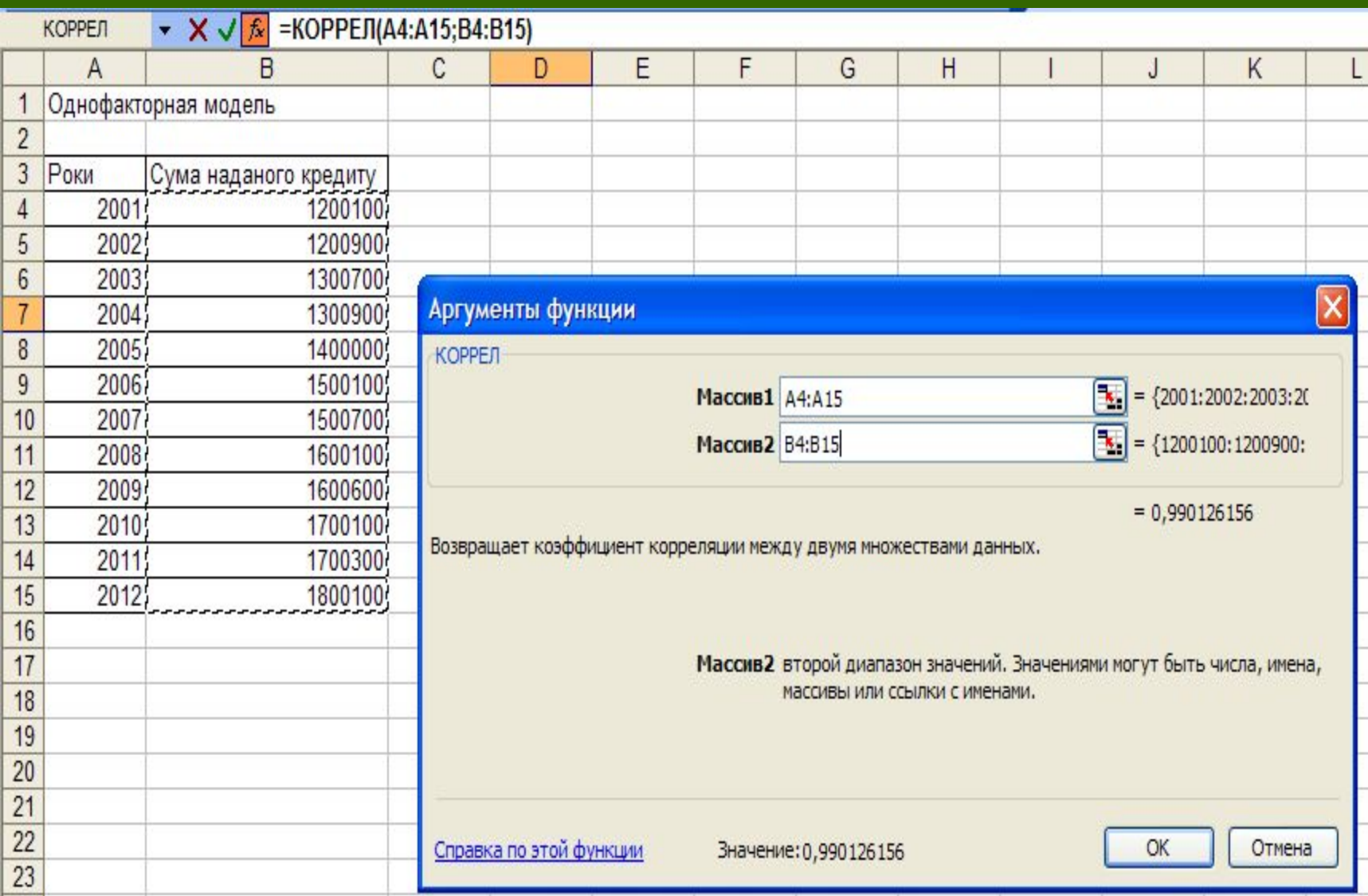

# **Статистическая функция ПРЕДСКАЗ**

- Функция ПРЕДСКАЗ позволяет сделать прогноз, применяя линейную регрессию наименьших квадратов диапазона известных данных или *x*-массивов и *y*массивов.
- Например, исходя из общего дохода за каждый из предыдущих шести кварталов, функция ПРЕДСКАЗ может рассчитать ожидаемый доход на следующие два квартала.

### Аргументы функции ПРЕДСКАЗ

### ПРЕДСКАЗ(х;известные\_значения\_у;известные\_значения\_х

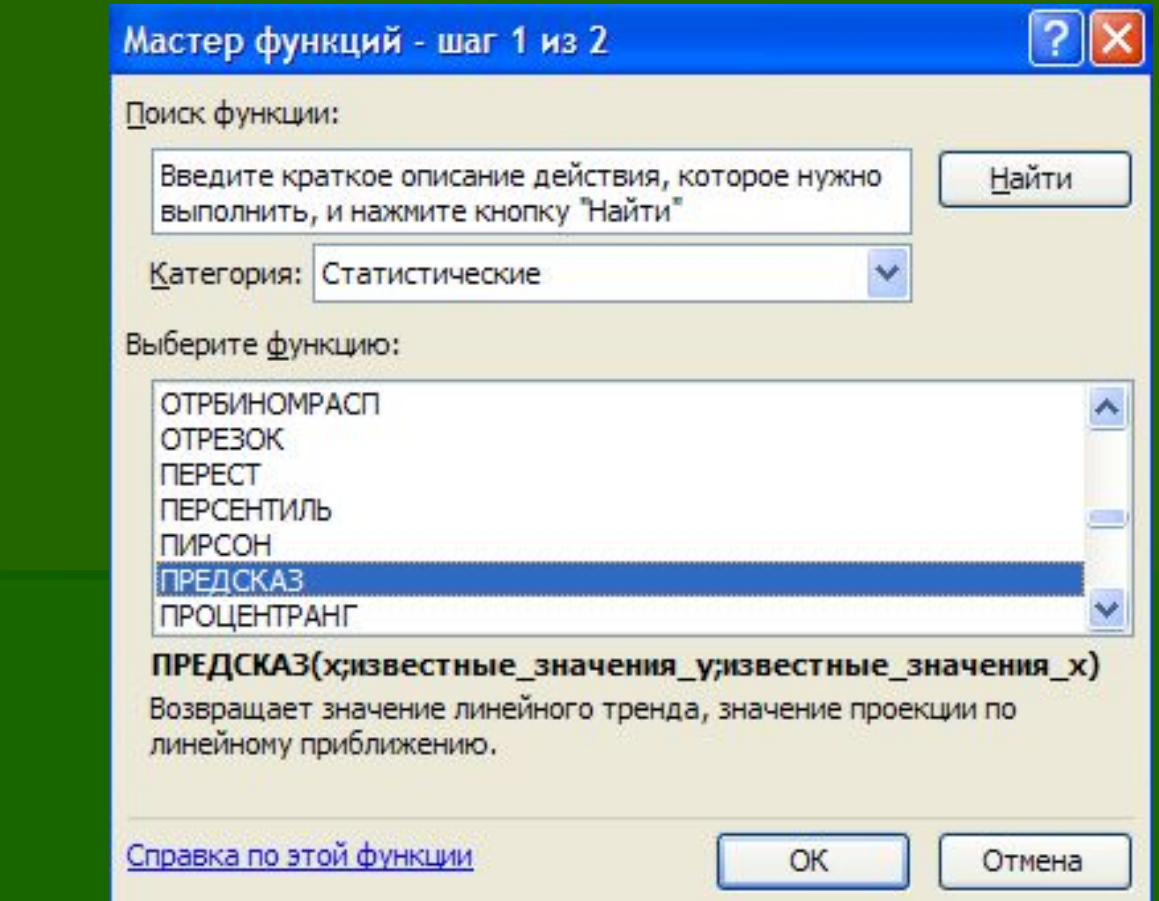

### **Технология расчета функции ПРЕДСКАЗ**

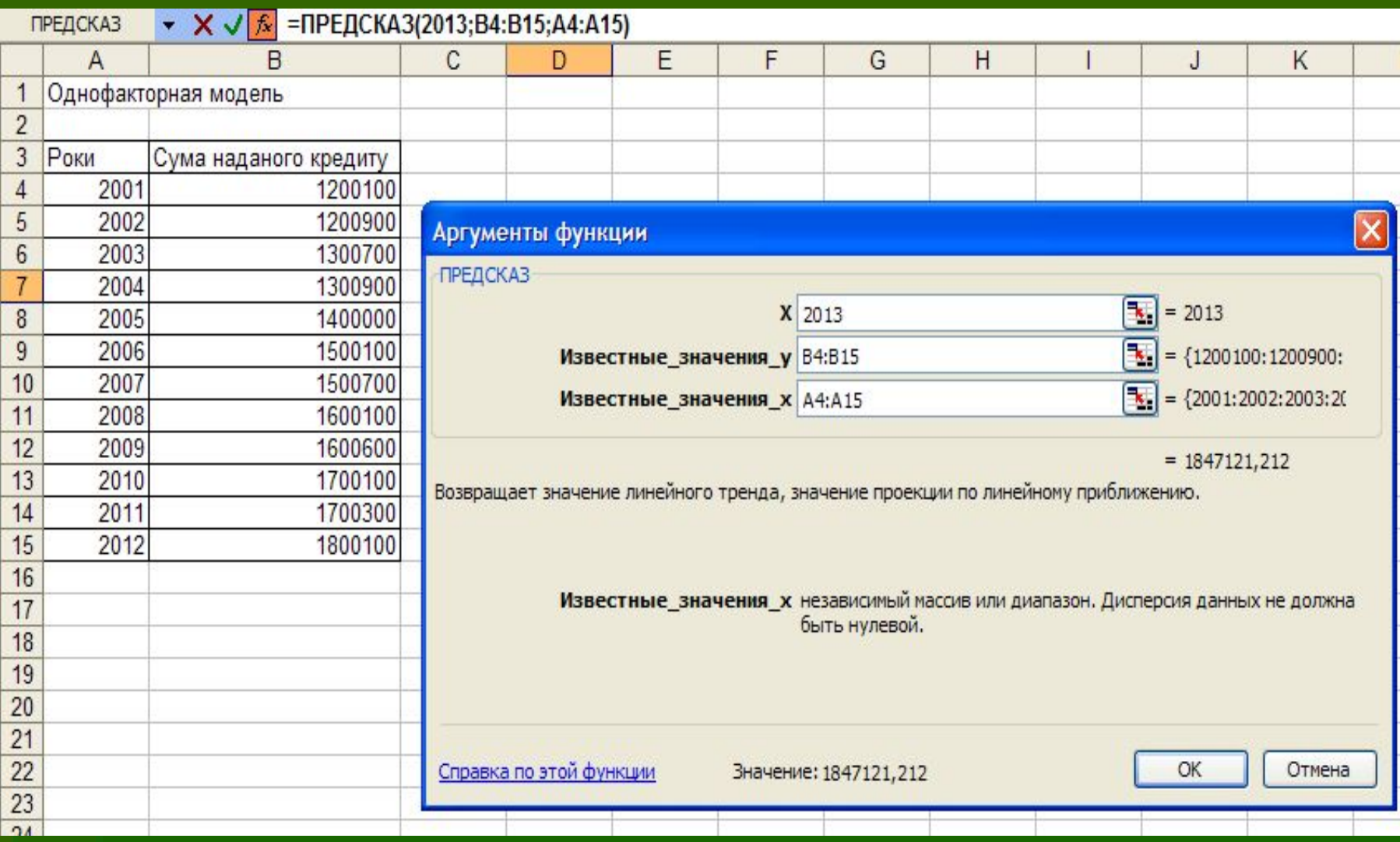

Статистические функции ТЕНДЕНЦИЯ И РОСТ

**• Функции ТЕНДЕНЦИЯ и РОСТ позволяют** экстраполировать *y*-значения, продолжающие прямую линию или экспоненциальную кривую, наилучшим образом описывающую существующие данные.

▪ Эти функции возвращают *y*-значения, соответствующие заданным *x*-значениям. Используя *x*-значения и *y*-значения можно построить график процесса.

### Аргументы функции ТЕНДЕНЦИЯ

### ТЕНДЕНЦИЯ (известные значения у;...)

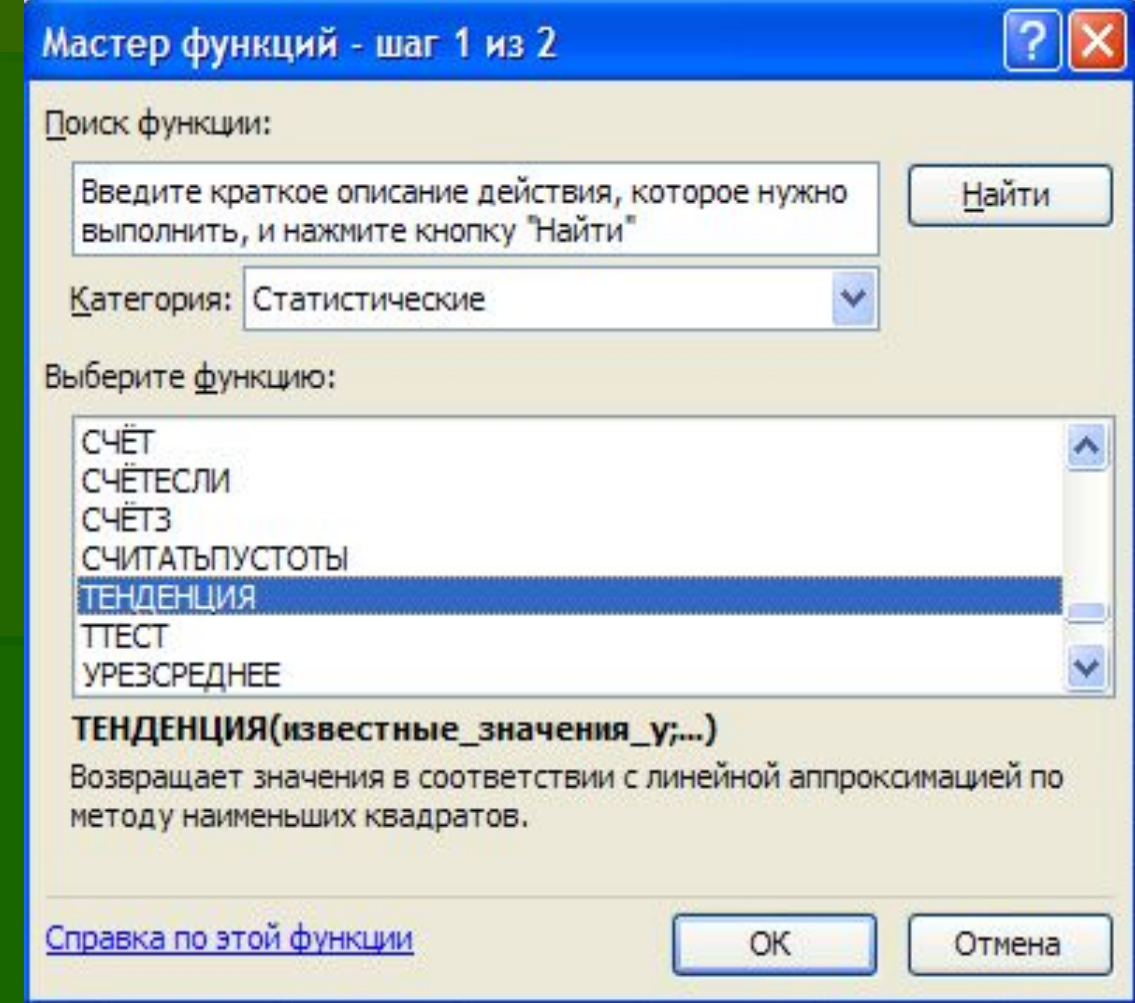

### **Технология расчета функции ТЕНДЕНЦИЯ**

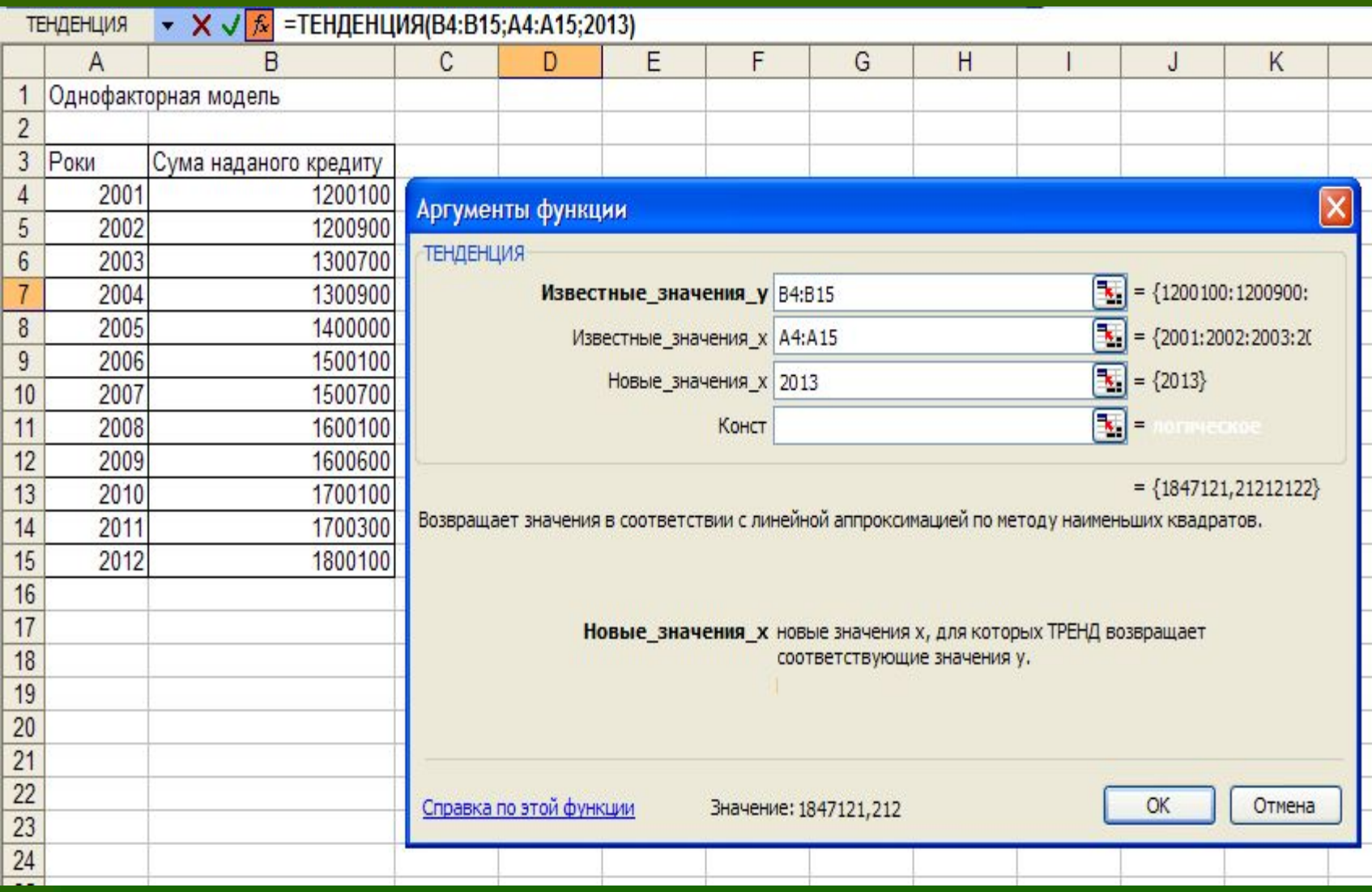

### **Аргументы функции РОСТ**(**известные**\_**значения**\_**у**; **известные**\_**значения**\_**х**;…)

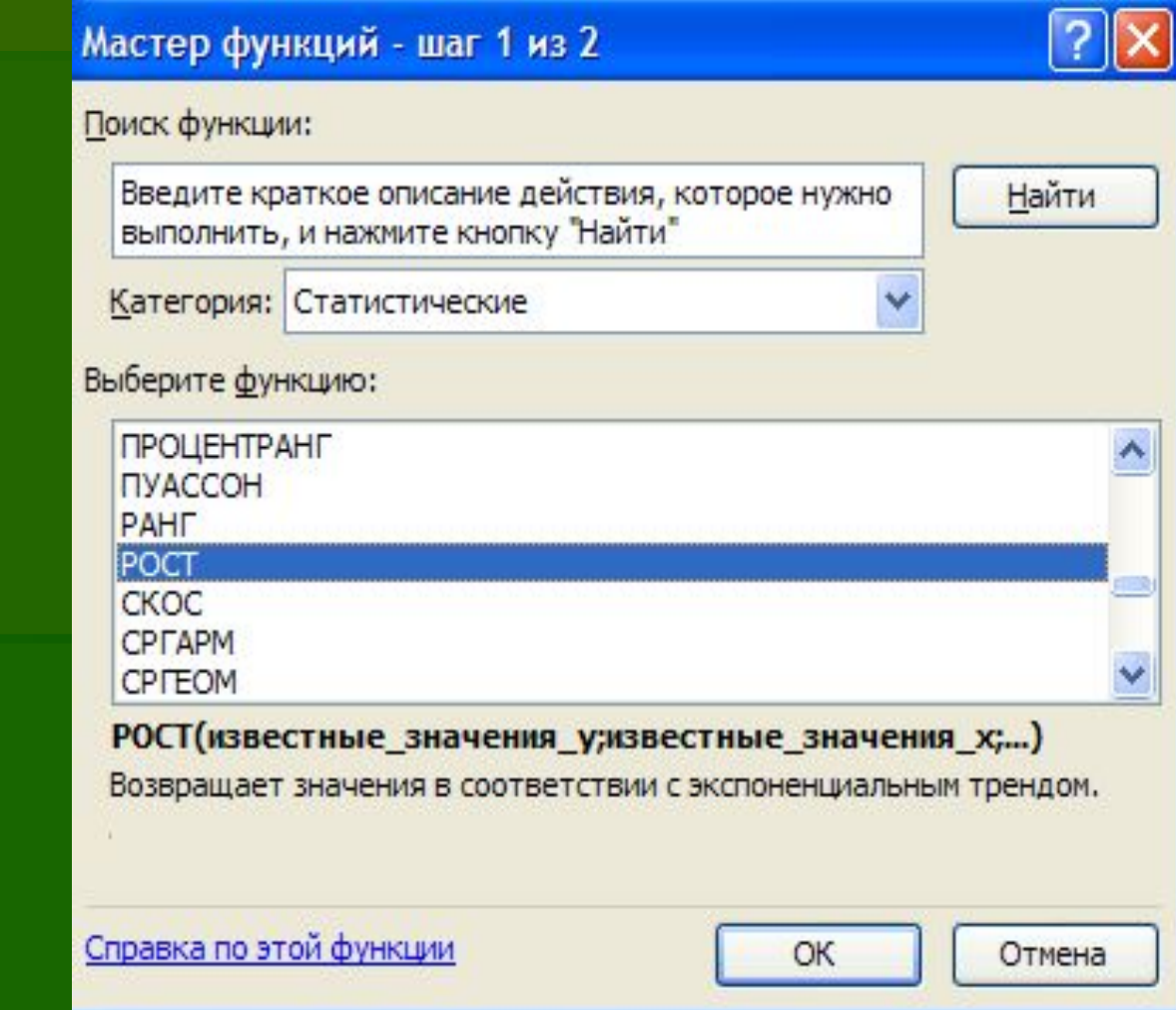

### **Технология расчета функции РОСТ**

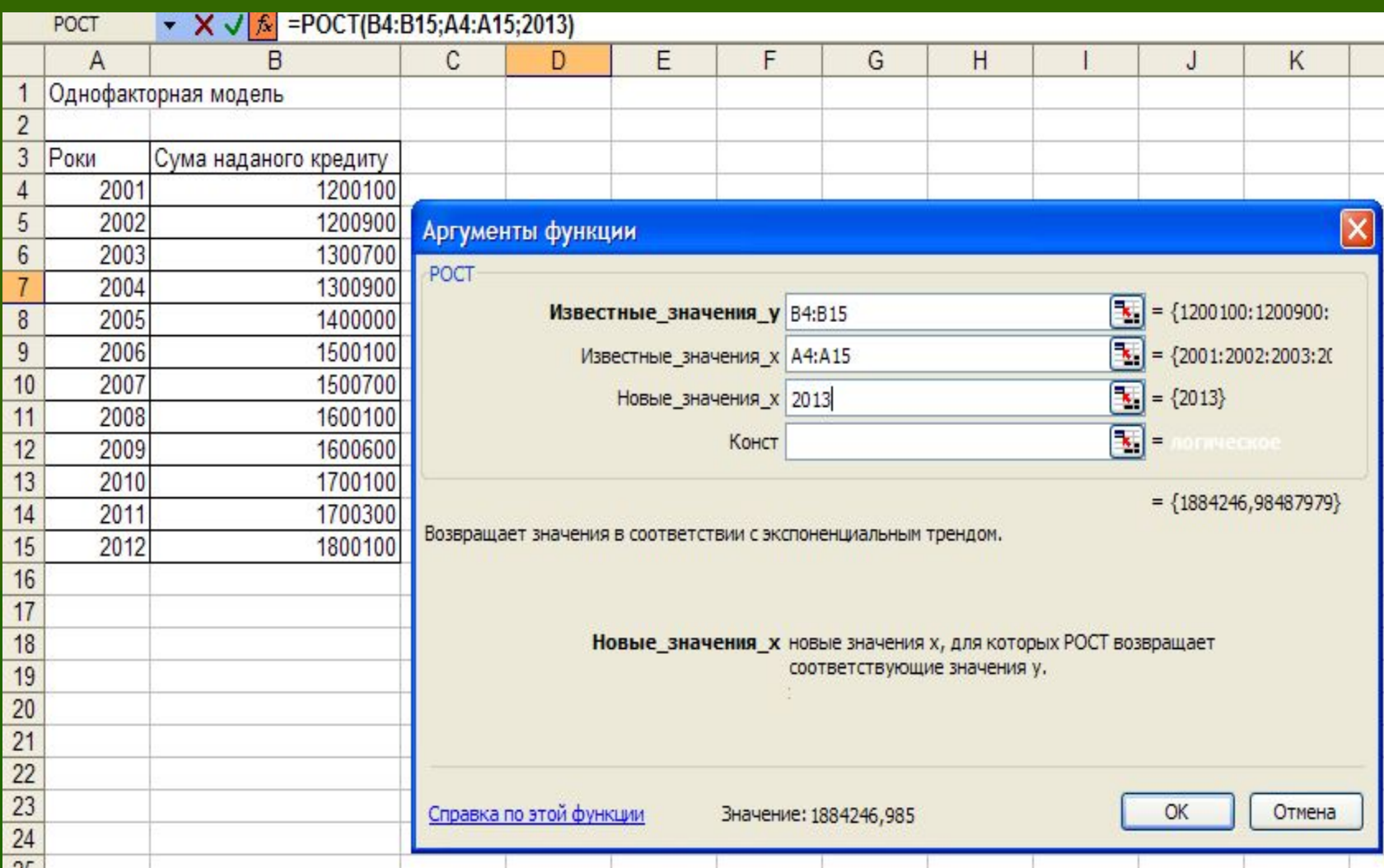

# **Результаты**

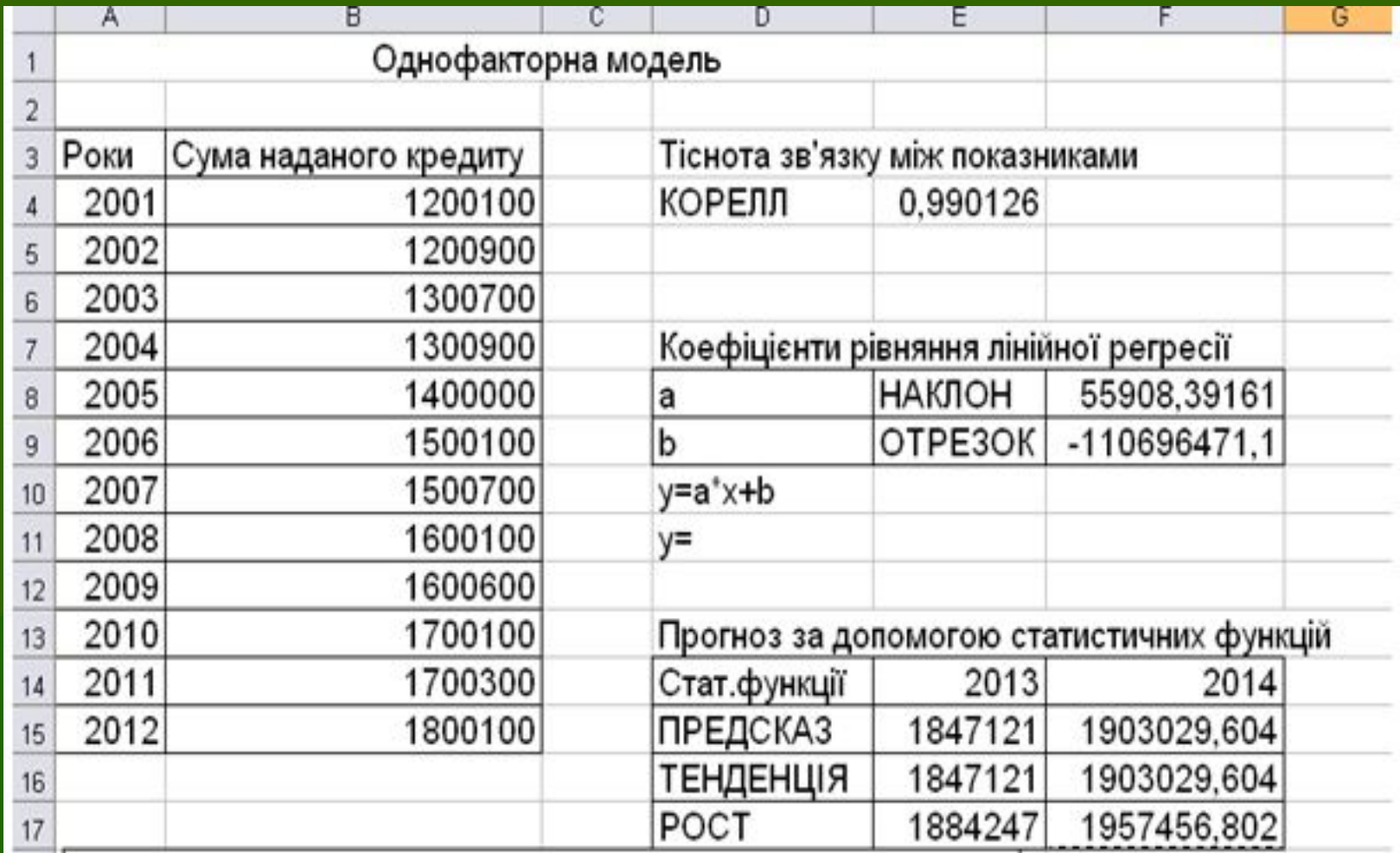

**Прогнозирование данных с использованием линии тренда**

**• Линия тренда - это графическое** представление направления изменения ряда данных

▪ Растущая линия тренда обозначает увеличение продаж за определенное количество месяцев.

▪ Линии тренда используются для анализа ошибок предсказания, что называется регрессионным анализом.

### Шаги добавление линии тренда на диаграмму

- 1. Выбрать ряд данныхВыбрать ряд данных, к которому нужно добавить линию трендаВыбрать ряд данных, к которому нужно добавить линию тренда или скользящее среднее.
- 2. Выбрать команду **Добавить линию тренда** в меню **Диаграмма**.
- 3. На вкладке **Тип** выбрать нужный тип регрессионной линии тренда или линии скользящего среднего.

# Скользящее среднее

• Скользящее среднее - это последовательность средних значений, вычисленных по частям рядов данных.

• На диаграмме линия, построенная по точкам скользящего среднего, позволяет построить сглаженную кривую, которая показывает закономерность развития данных и более четко показывающая форму линии тренда

Типы диаграмм, поддерживающие линии тренда

Линиями тренда можно дополнить ряды данных, представленные на ненормированных плоских диаграммах с областями, линейчатых диаграммах, гистограммах, графиках, биржевых, точечных и пузырьковых диаграммах.

Нельзя дополнить линиями тренда ряды данных на объемных диаграммах, нормированных диаграммах, лепестковых диаграммах, круговых и кольцевых диаграммах.

При замене типа диаграммы на один из вышеперечисленных — например, при изменении типа диаграммы на объемную диаграмму или изменении представления отчета сводной диаграммыПри замене типа диаграммы на один из вышеперечисленных — например, при изменении типа диаграммы на объемную диаграмму или изменении представления отчета сводной

# **Виды линий тренда**:

 Линейная Полиномиальная Логарифмическая Экспоненциальная Степенная

Линейная аппроксимация - это прямая линия, наилучшим образом описывающая набор данных. Она применяется в самых простых случаях, когда точки данных расположены близко к прямой. Линейная аппроксимация хороша для величины, которая увеличивается или убывает с постоянной скоростью.

Линейная

Создание прямой линии тренда путем расчета по методу наименьших квадратов по следующей формуле:

 $y = mx + b$ 

где m - угол наклона и b - координата пересечения оси абсцисс.

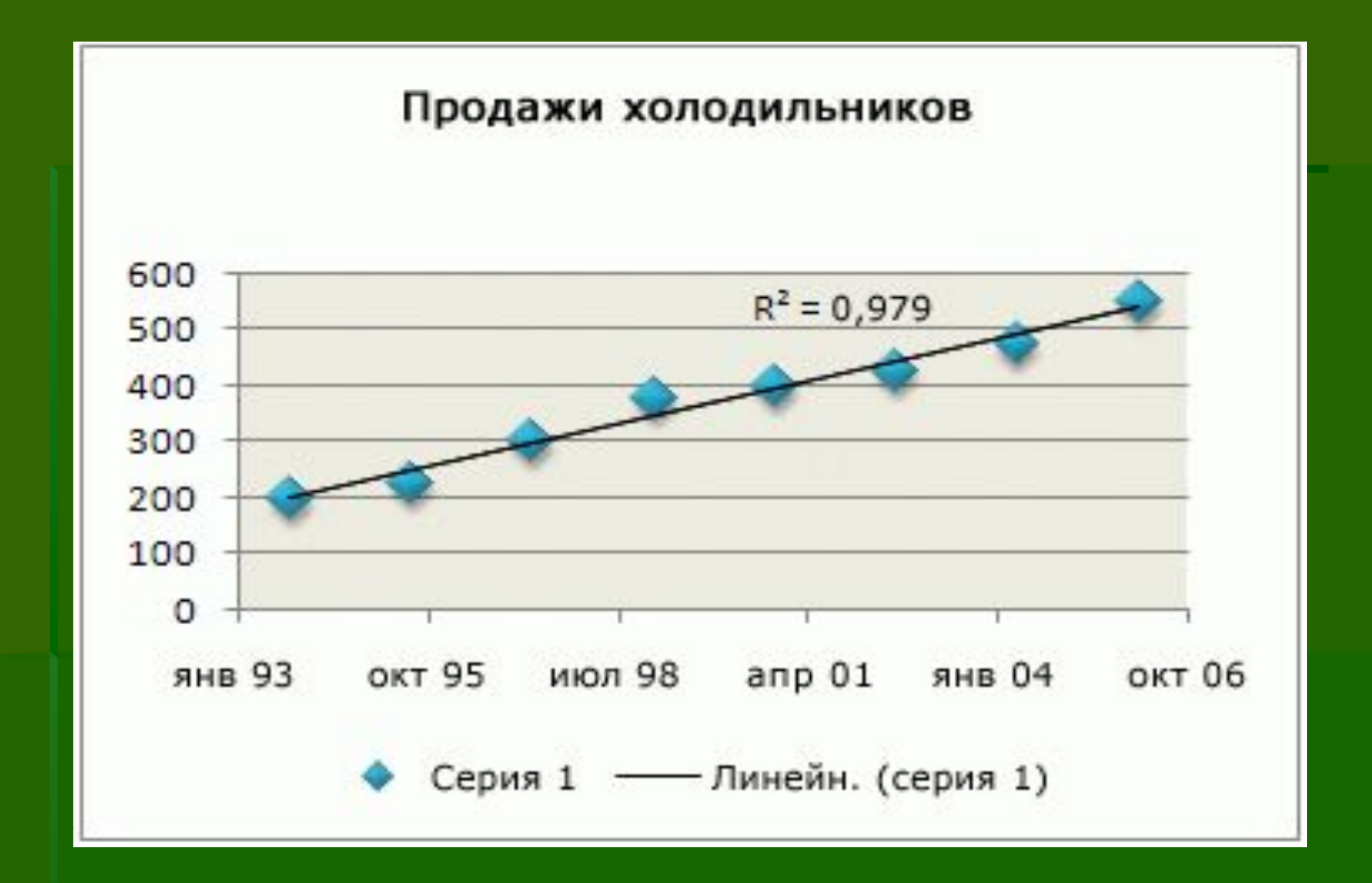

Логарифмическая линия тренда хорошо описывает величину, которая вначале быстро растет или убывает, а затем постепенно стабилизируется.

Логарифмическая линия тренда может использоваться как для отрицательных, так и для положительных значений данных.

Построение логарифмической линии тренда путем расчета точек методом Логарифмическая наименьших квадратов по следующей формуле:  $y = c \ln x + b$ где с и b — константы, ln — функция натурального логарифма.

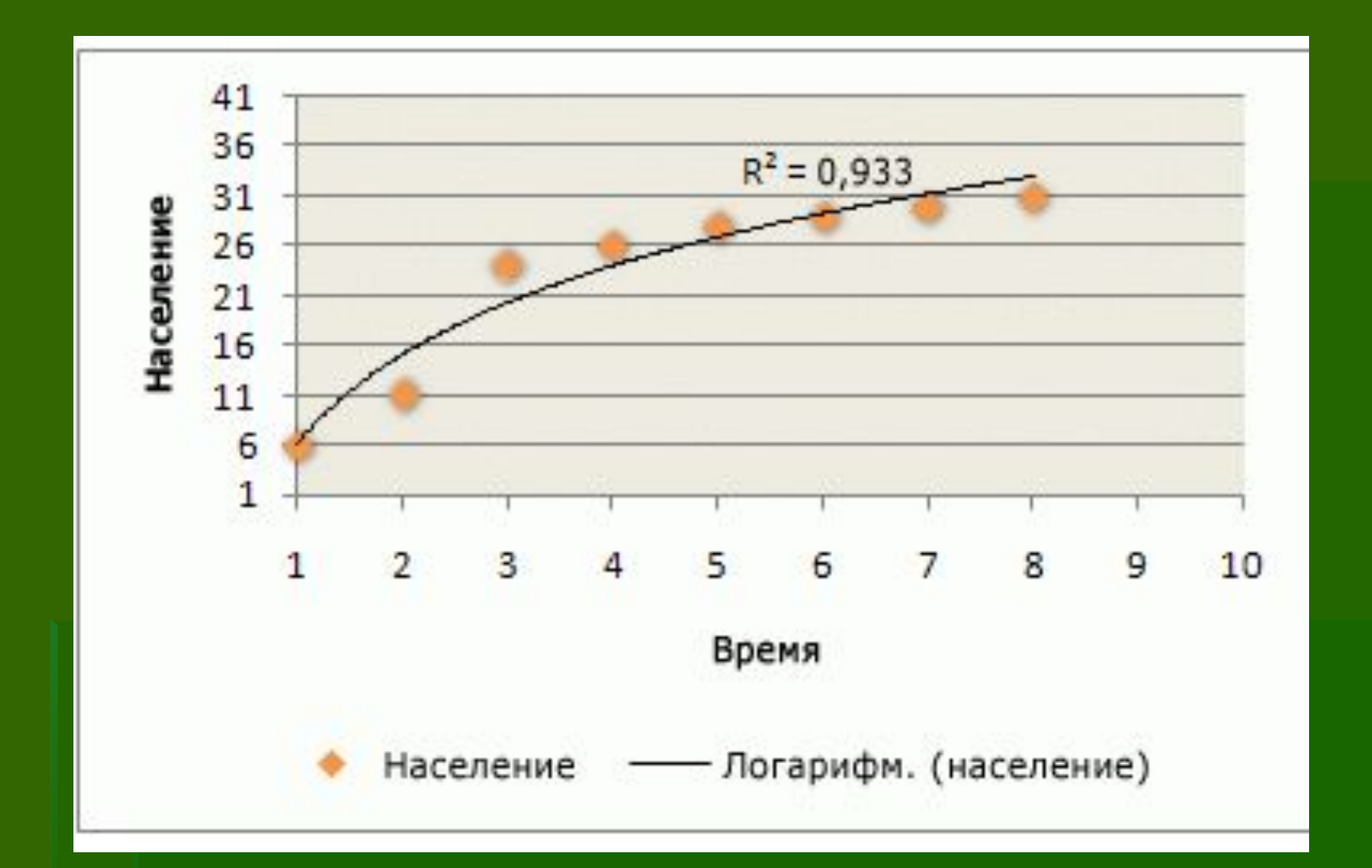

Полиномиальная линия тренда используется для описания величин, попеременно возрастающих и убывающих.

Она полезна, например, для анализа большого набора данных о нестабильной величине.

Построение полиномиальной или криволинейной линии тренда путем расчета точек Полиномиальная методом наименьших квадратов по следующей формуле:

$$
y = b + c_1 x + c_2 x^2 + c_3 x^3 + \dots + c_6 x^6
$$

где b и C1...C6 - константы.

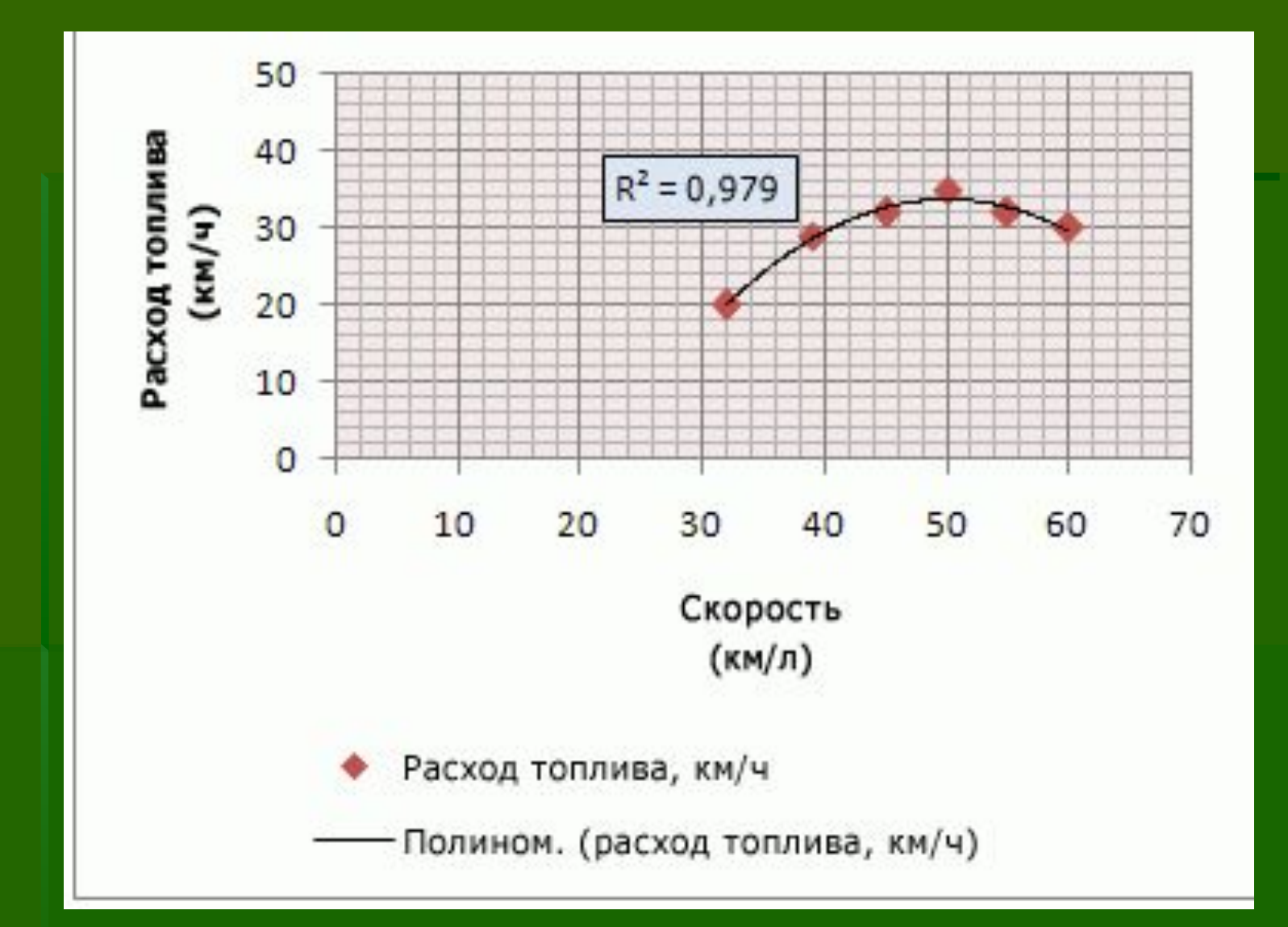

### Степенная линия тренда дает хорошие результаты, если зависимость, которая содержится в данных, характеризуется постоянной скоростью роста.

Степенная

Построение степенной линии тренда путем расчета точек методом наименьших квадратов по следующей формуле:

 $y = cx^b$ 

где *с и b —* константы.

ПРИМЕЧАНИЕ При наличии нулевых или отрицательных значений данных этот параметр недоступен.

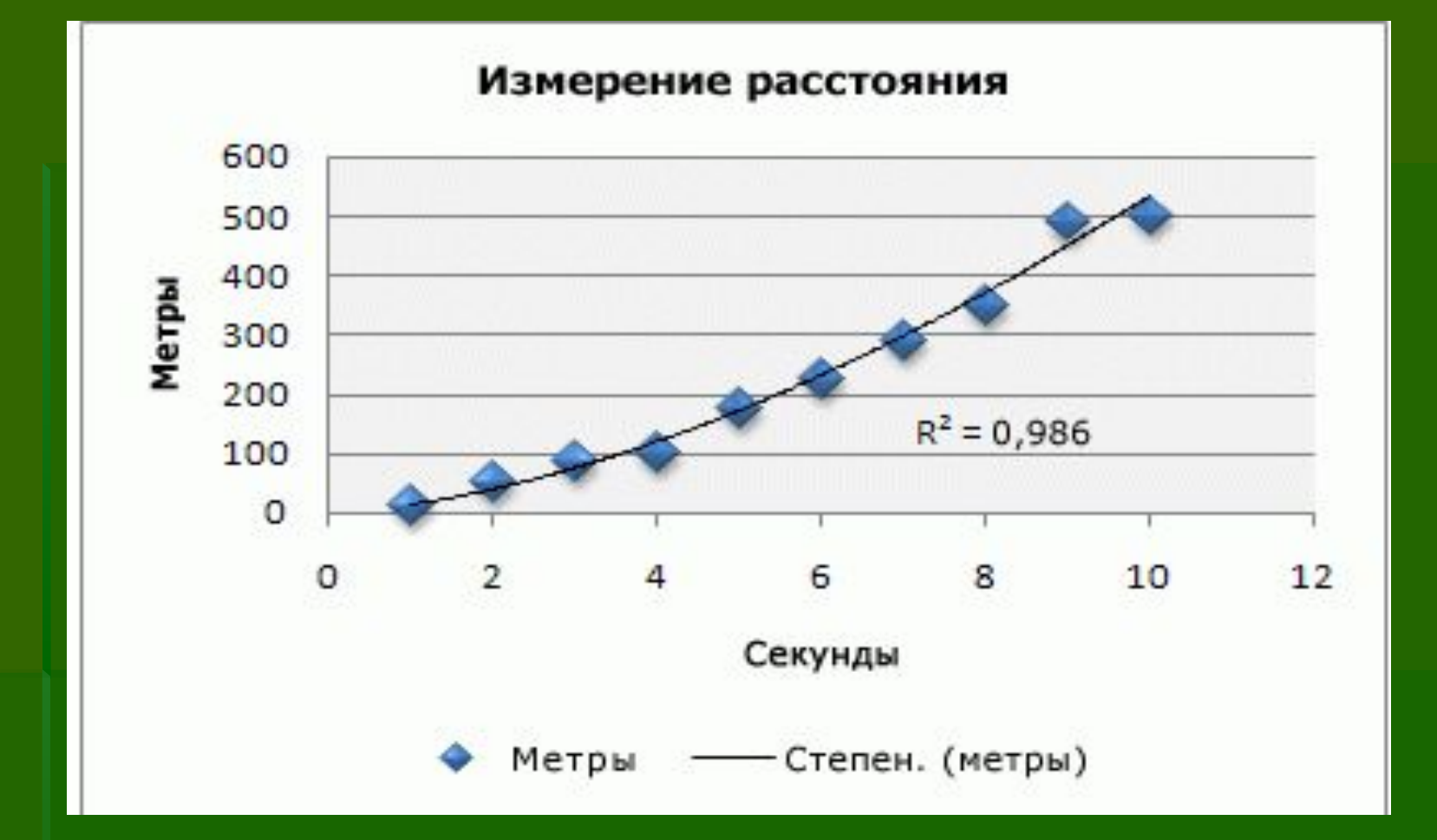

### Экспоненциальная линия тренда — это кривая линия. которую следует использовать, если скорость изменения данных непрерывно возрастает.

Построение экспоненциальной линии тренда путем расчета точек методом Экспоненциальная наименьших квадратов по следующей формуле:

 $y = ce^{bx}$ 

где с и b — константы, e — основание натурального логарифма.

ПРИМЕЧАНИЕ При наличии нулевых или отрицательных значений данных этот параметр недоступен.

### **Технология построения линии тренда**

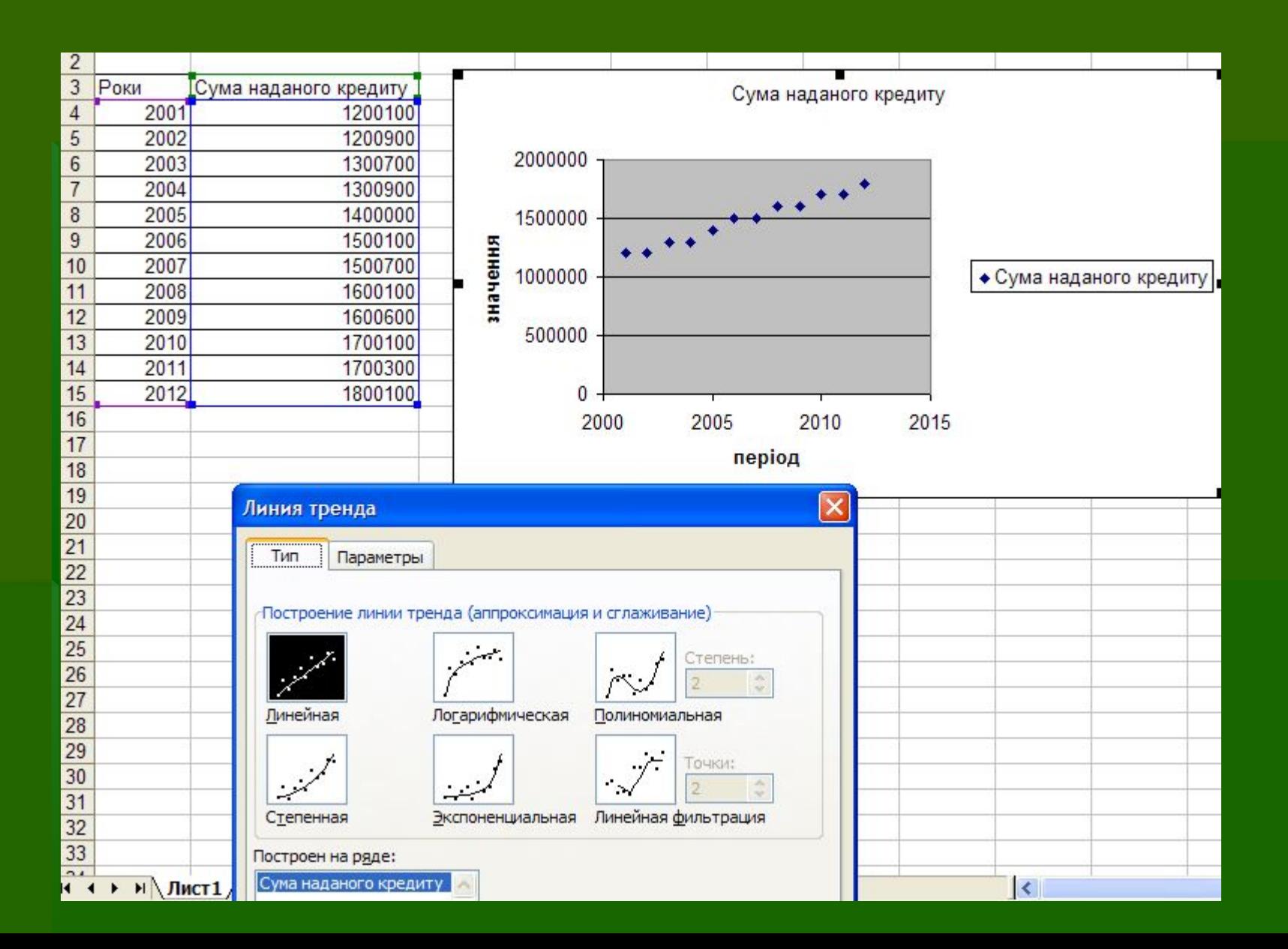

### **Параметры**, **задаваемые для линии тренда**

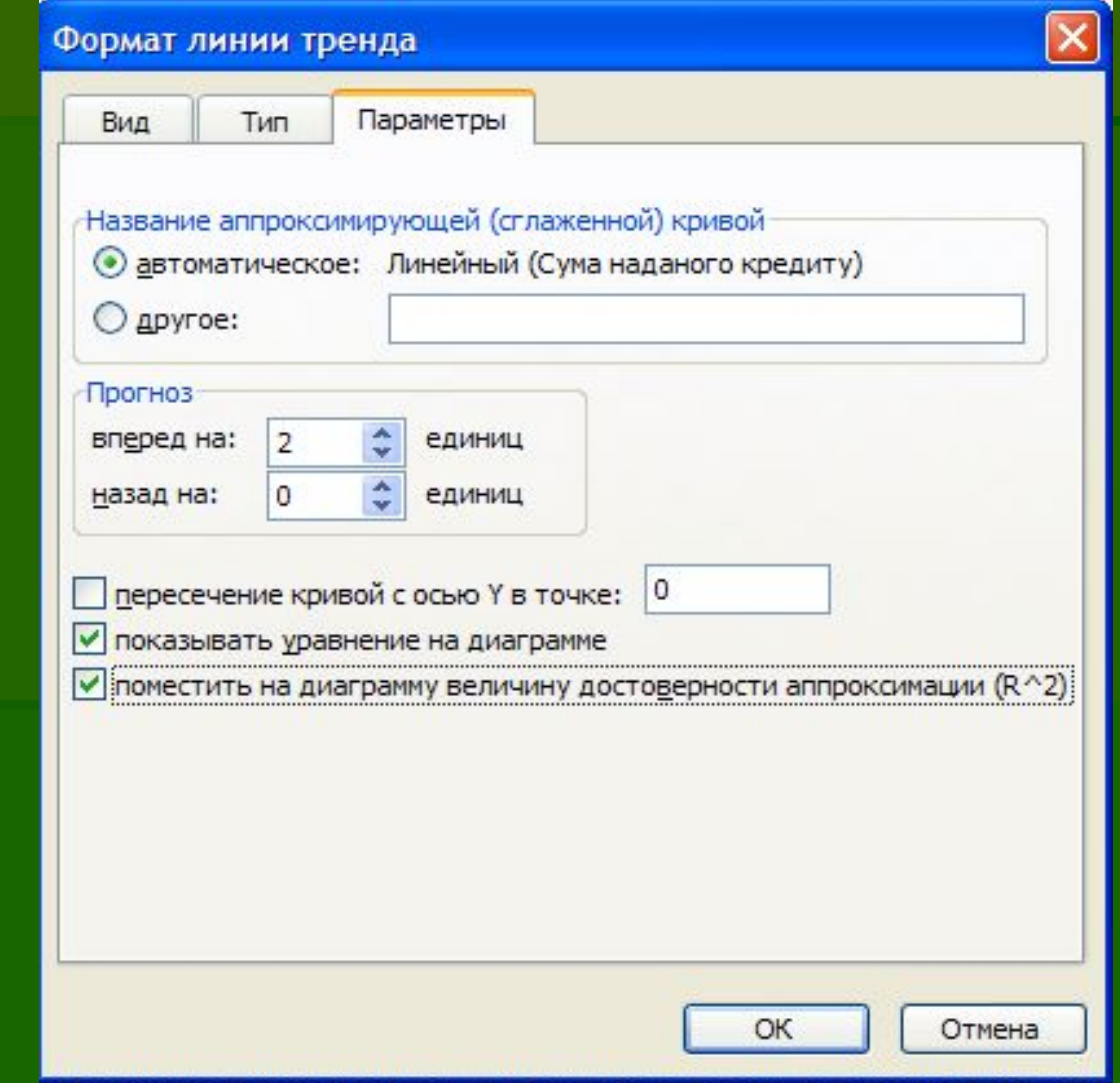

### **Графический результат прогноза**

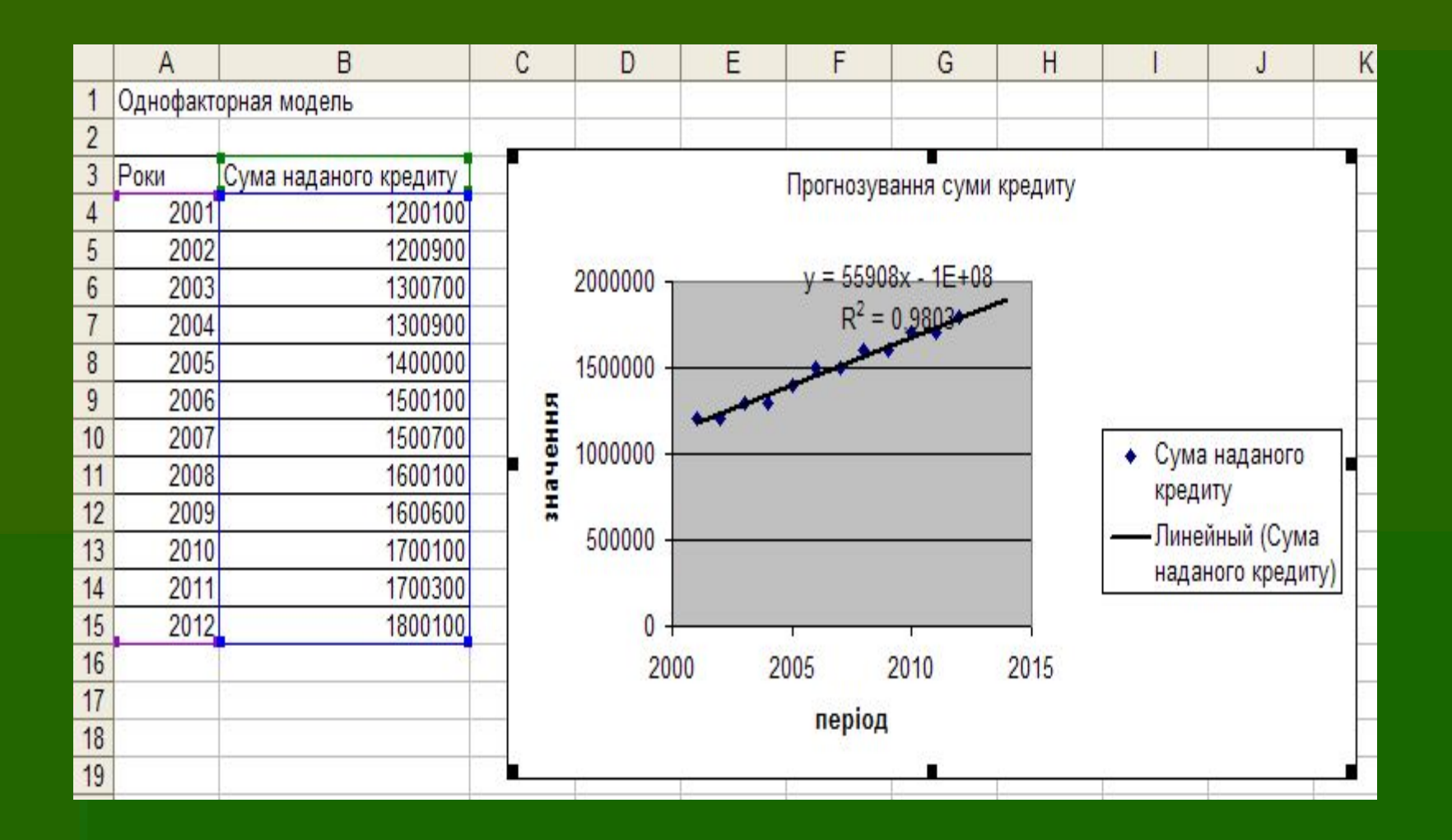

# 3. Прогнозирование данных с помощью пакета

- 
- 

### **Пример установки Пакета анализа**

- **Открыть программу M.Excel**
- **В Главном меню программы выбрать Сервис Надстройки** Пакет анализа

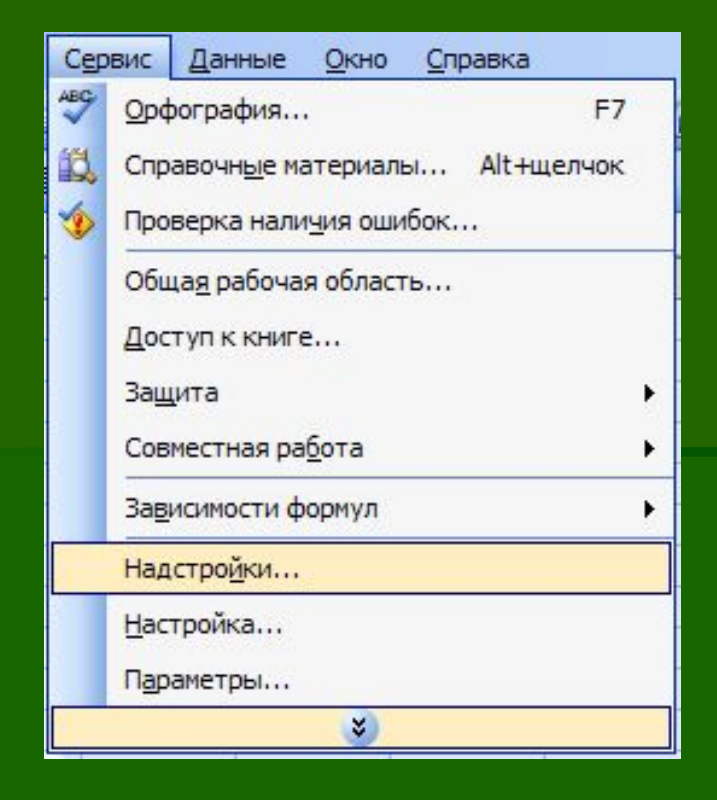

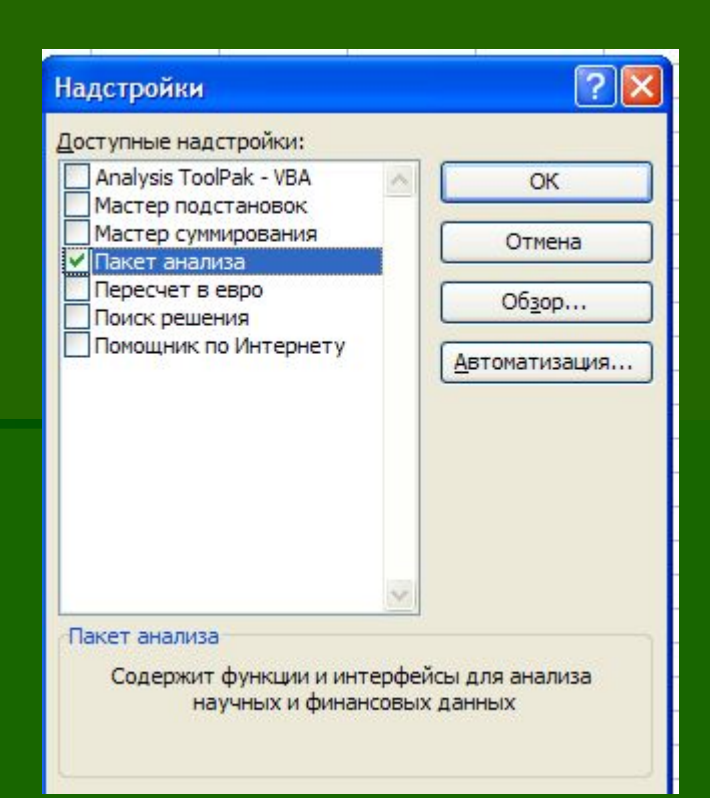

### Анализ данных

### Инструменты анализа

Однофакторный дисперсионный анализ Двухфакторный дисперсионный анализ с повторениями Двухфакторный дисперсионный анализ без повторений Корреляция Ковариация Описательная статистика

Экспоненциальное сглаживание

Двухвыборочный F-тест для дисперсии

Анализ Фурье

Гистограмма

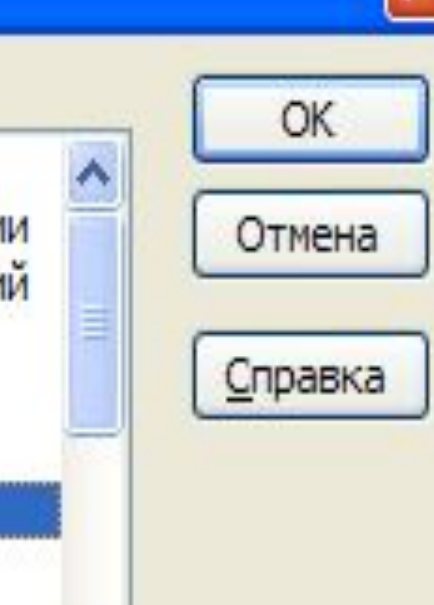

### **Экспоненциальное сглаживание**

- Применяется для предсказания значения на основе прогноза для предыдущего периода, скорректированного с учетом погрешностей в этом прогнозе.
- При анализе используется константа сглаживания, по величине которой определяется степень влияния на прогнозы погрешностей в предыдущем прогнозе.
	- Для константы сглаживания наиболее подходящими являются значения от 0,2 до 0,3.
- Эти значения показывают, что ошибка текущего прогноза установлена на уровне от 20 до 30 процентов ошибки предыдущего прогноза.

## **Технология анализа с помощью экспоненциального сглаживания**

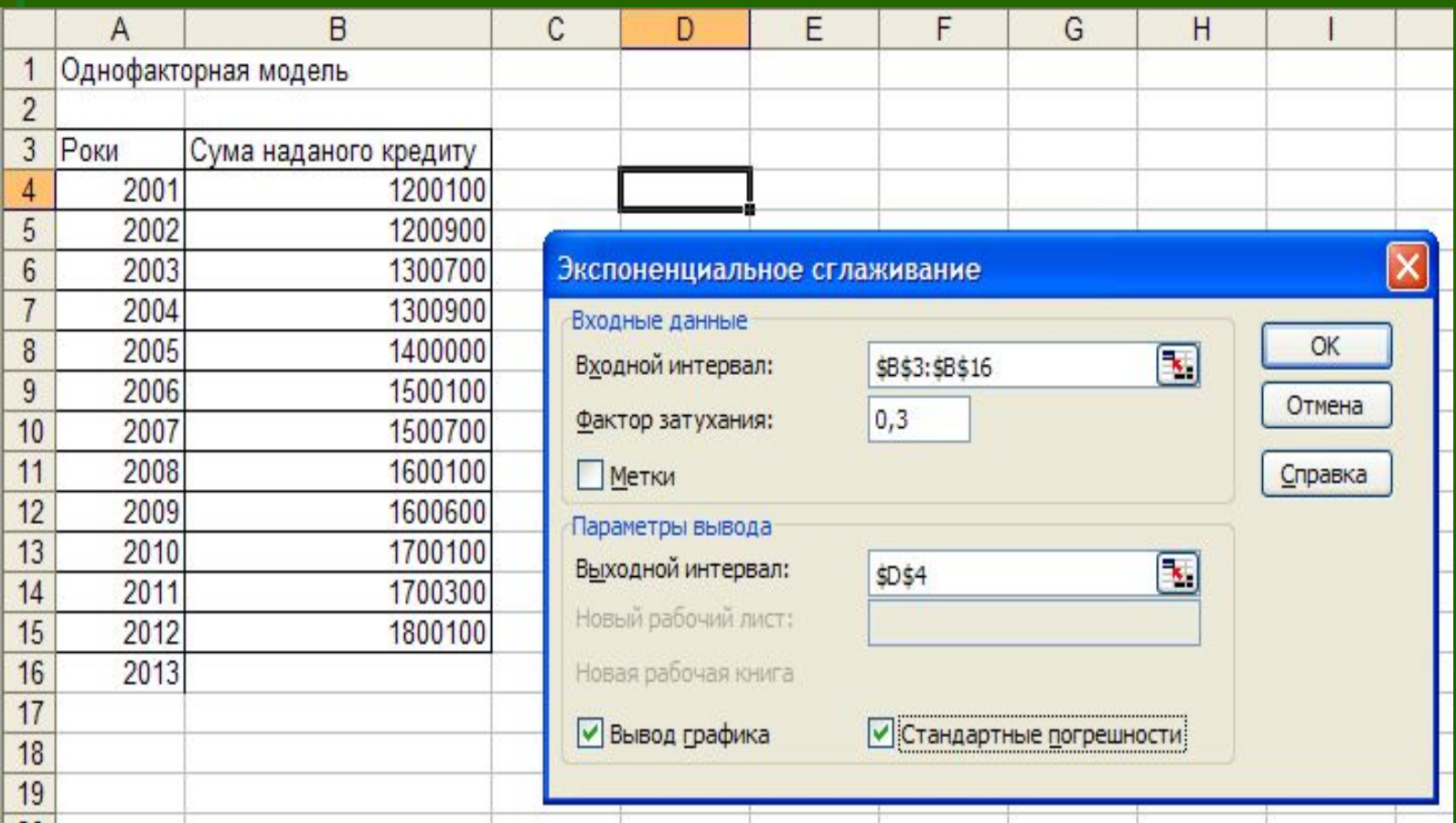

### **Графический результат прогноза с помощью экспоненциального сглаживания**

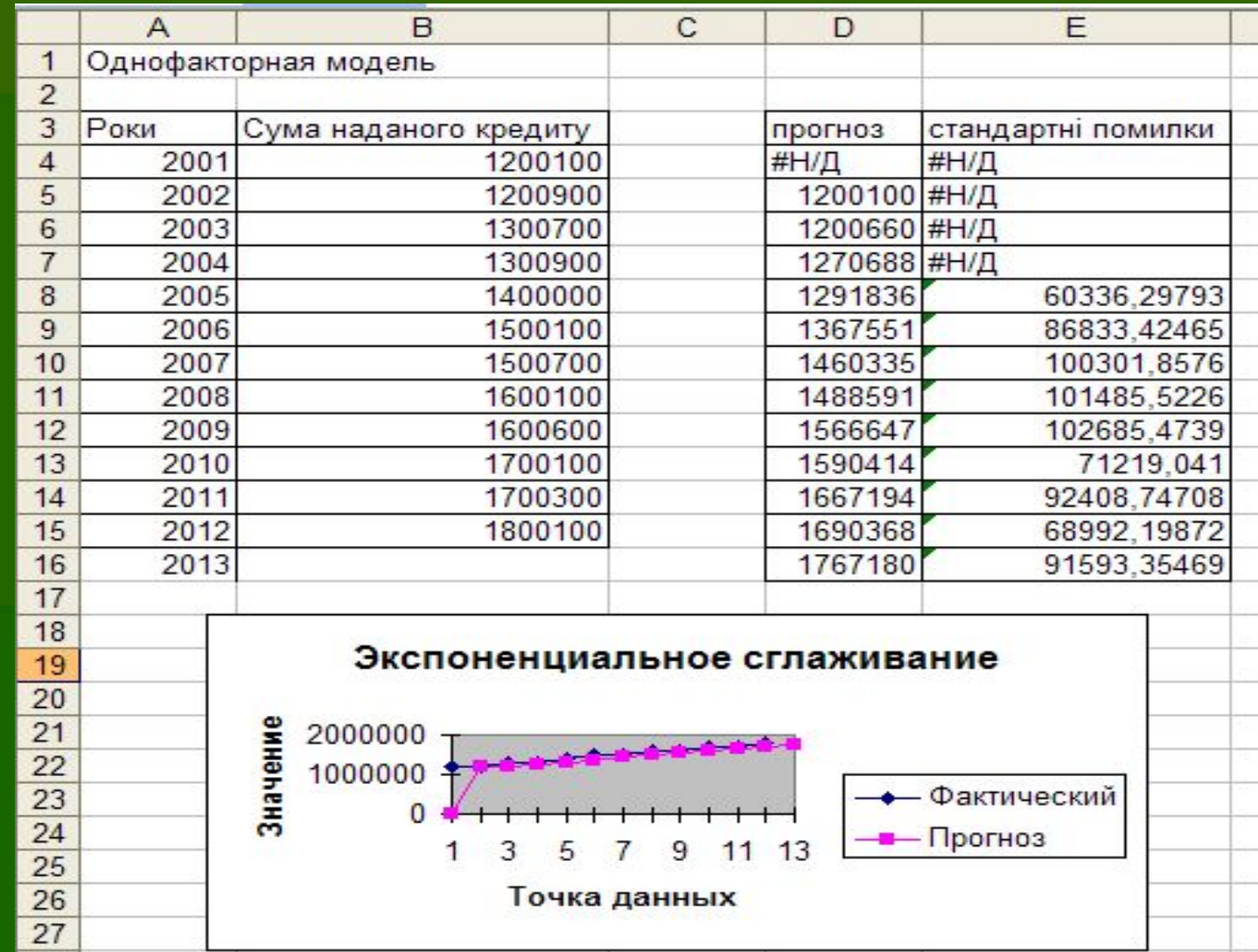

### **Скользящее среднее**

- Скользящее среднее используется для расчета значений в прогнозируемом периоде на основе среднего значения переменной для указанного числа предшествующих периодов.
- Скользящее среднее, в отличие от простого среднего для всей выборки, содержит сведения о тенденциях изменения данных.
- Этот метод может использоваться для прогноза сбыта, запасов и других процессов.

### Анализ данных

#### Инструменты анализа

Ковариация Описательная статистика Экспоненциальное сглаживание Двухвыборочный F-тест для дисперсии Анализ Фурье **Гистограмма** Скользящее среднее Генерация случайных чисел Ранг и персентиль Регрессия

ОK Отмена Справка

 $\frac{1}{2}$ 

# **Технология анализа с помощью скользящего среднего**

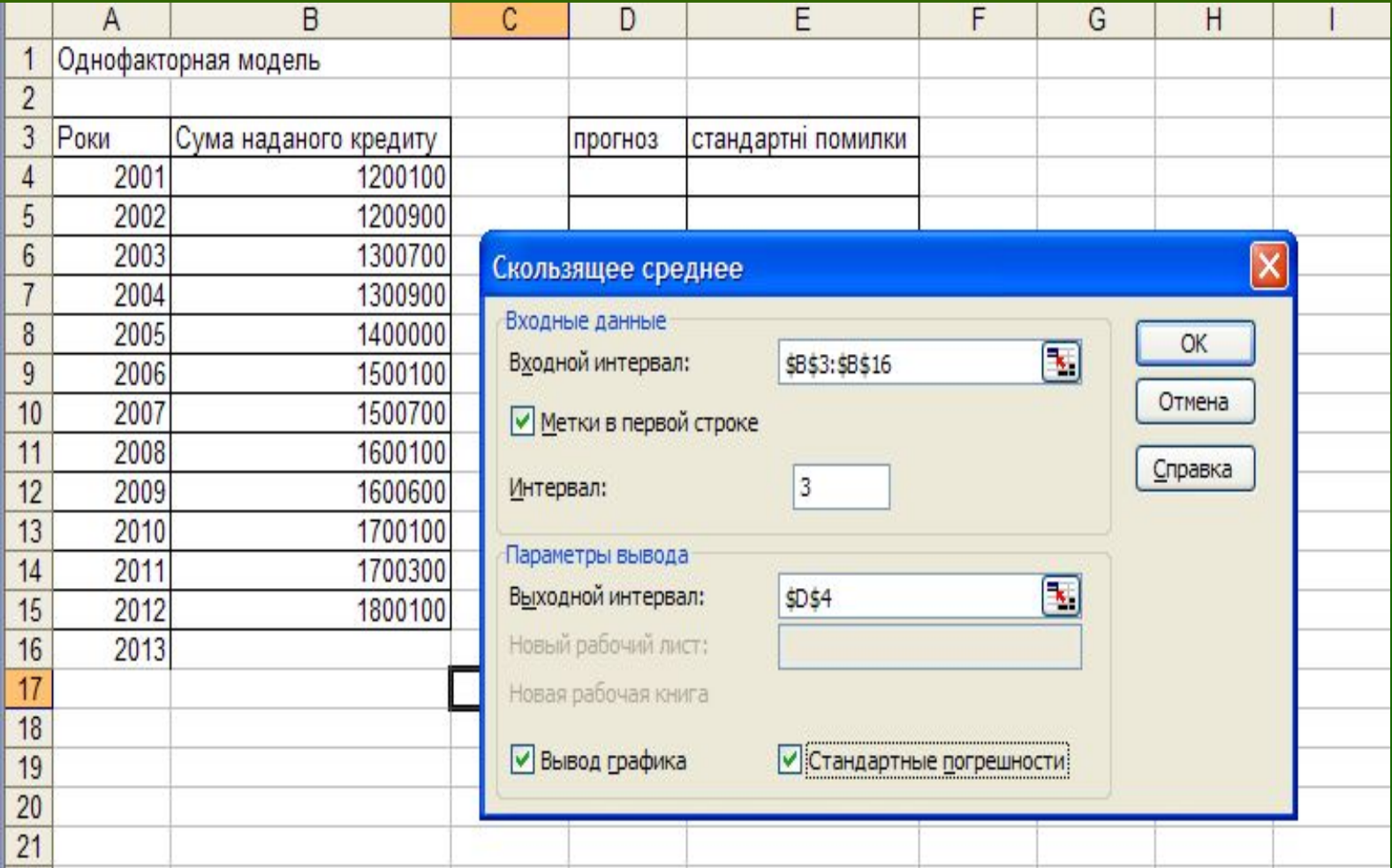

### **Графический результат прогноза с скользящего среднего**

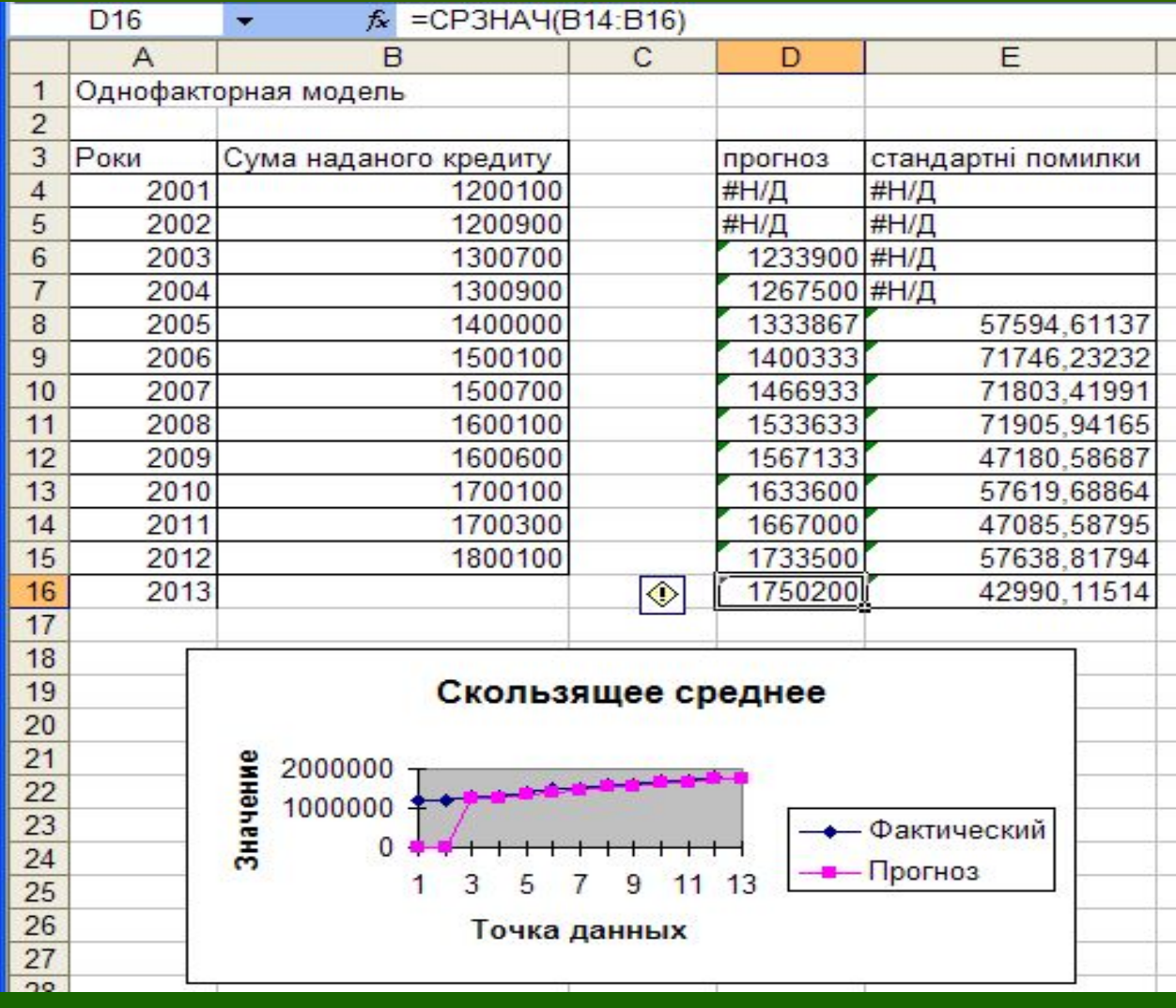

# **Спасибо за внимание**!

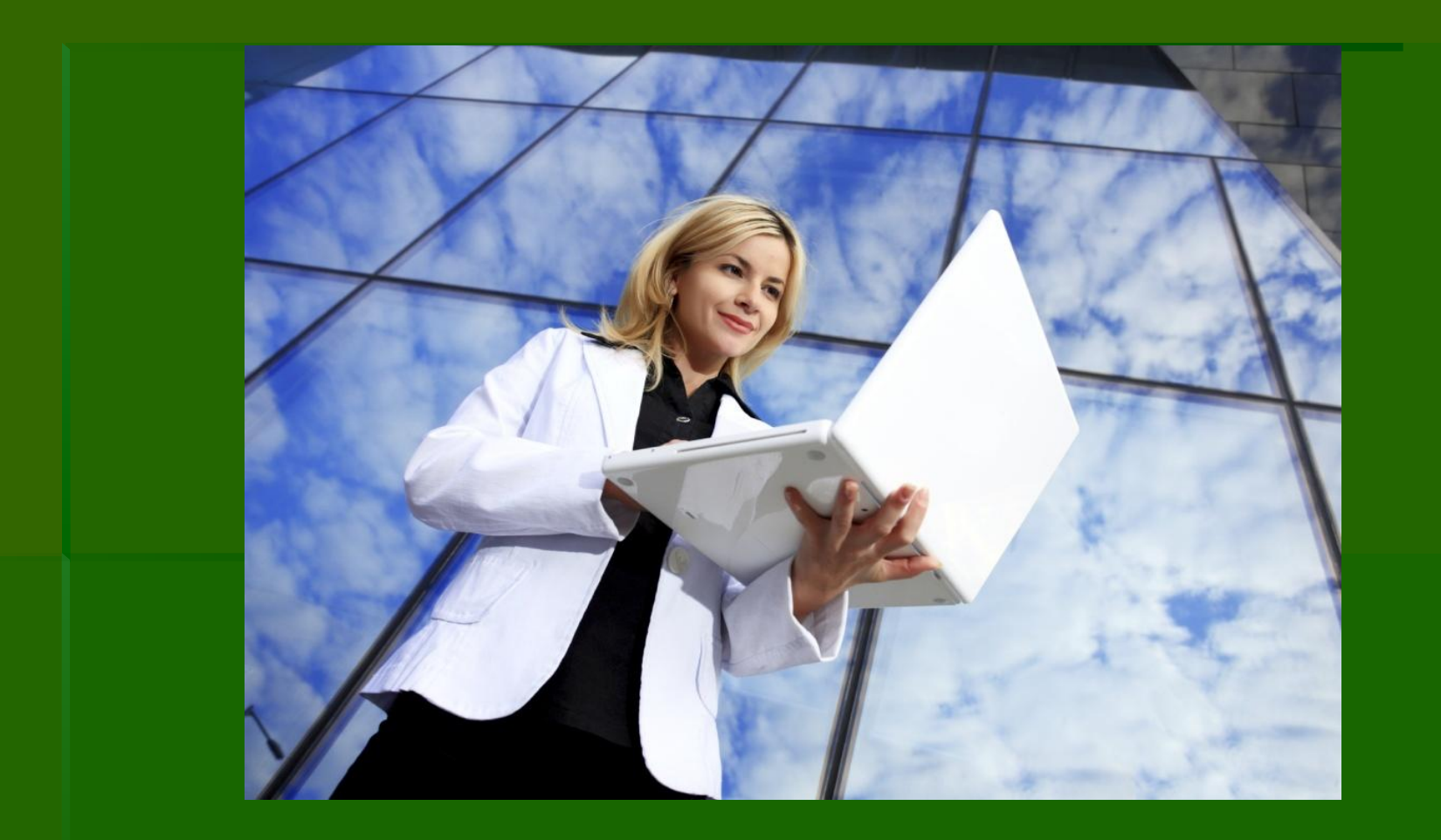